# Ucto: Unicode Tokeniser version 0.9.6 Reference Guide

Maarten van Gompel Ko van der Sloot Antal van den Bosch Centre for Language Studies Radboud University Nijmegen

URL: https://languagemachines.github.io/ucto/

January 23, 2017

## **Contents**

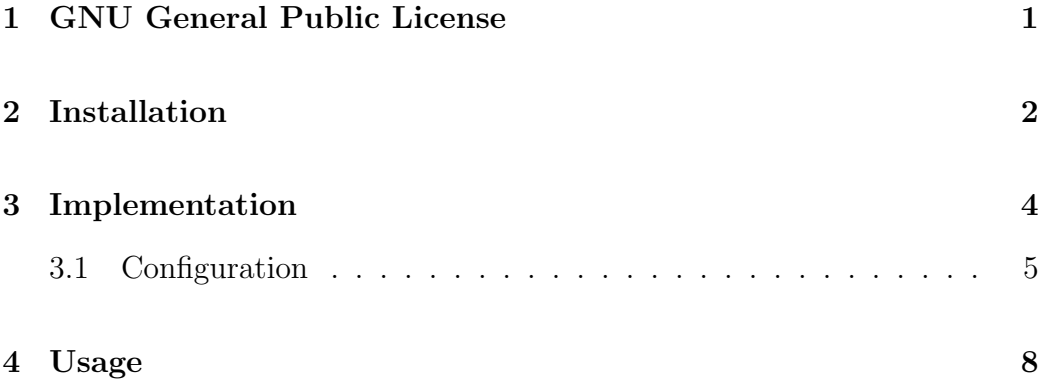

### Introduction

Tokenisation is a process in which text is segmented into the various sentence and word tokens that constitute the text. Most notably, words are separated from any punctuation attached and sentence boundaries are detected. Tokenisation is a common and necessary pre-processing step for almost any Natural Language Processing task, and preceeds further processing such as Part-of-Speech tagging, lemmatisation or syntactic parsing.

Whilst tokenisation may at first seem a trivial problem, it does pose various challenges. For instance, the detection of sentence boundaries is complicated by the usage of periods abbreviations and the usage of capital letters in proper names. Furthermore, tokens may be contracted in constructions such as "I'm", "you're", "father's". A tokeniser will generally split those.

Ucto is an advanced rule-based tokeniser. The tokenisation rules used by ucto are implemented as regular expressions and read from external configuration files, making ucto flexible and extensible. Configuration files can be further customised for specific needs and for languages not yet supported. Tokenisation rules have first been developed for Dutch, but configurations for English, German, French, Italian, and Swedish are also provided. Ucto features full unicode support. Ucto is not just a standalone program, but is also a C++ library that you can use in your own software.

This reference guide is structured as follows. In Chapter 1 you can find the terms of the license according to which you are allowed to use, copy, and modify Ucto. The subsequent chapter gives instructions on how to install the software on your computer. Next, Chapter 3 descibres the underlying implementation of the software. Chapter 4 explains the usage.

### GNU General Public License

Ucto is free software; you can redistribute it and/or modify it under the terms of the GNU General Public License as published by the Free Software Foundation; either version 3 of the License, or (at your option) any later version.

Ucto is distributed in the hope that it will be useful, but WITHOUT ANY WARRANTY; without even the implied warranty of MERCHANTABILITY or FITNESS FOR A PARTICULAR PURPOSE. See the GNU General Public License for more details.

You should have received a copy of the GNU General Public License along with Ucto. If not, see  $\langle \text{http://www.gnu.org/licenses/>}$ .

In publication of research that makes use of the Software, a citation should be given of: "Maarten van Gompel, Ko van der Sloot, Antal van den Bosch (2012). Ucto: Unicode Tokeniser. Reference Guide. ILK Technical Report 12-05,

Available from http://ilk.uvt.nl/downloads/pub/papers/ilk.1205.pdf"

For information about commercial licenses for the Software, contact lamasoftware@science.ru.r or send your request to:

Prof. dr. Antal van den Bosch Radboud University Nijmegen P.O. Box 9103 – 6500 HD Nijmegen The Netherlands Email: a.vandenbosch@let.ru.nl

### Installation

The ucto source can be obtained from:

#### https://github.com/LanguageMachines/ucto

These sources need to be compiled for the software to run.

However, on most recent Debian and Ubuntu systems, Ucto can be found in the respective software repositories and can be installed with a simple:

#### \$ apt-get install ucto

On Arch Linux, ucto is available from the Arch User Repository. If you have a package for your distribution, you can skip the remainder of this section.

To facilitate installation in other situations, we recommend to use our LaMachine software distribution, which includes ucto and all dependencies:

#### http://proycon.github.io/LaMachine/

If you however install from the source archive, the compilation and installation should also be relatively straightforward on most UNIX systems, and will be explained in the remainder of this section.

Ucto depends on the libicu library. This library can be obtained from http://site.icu-project.org/ but is also present in the package manager of all major Linux distributions. Ucto also depends on uctodata, libfolia (available from http://proycon.github.com/folia), which in turn depends on libticcutils (available from

http://github.com/LanguageMachines/ticcutils). It will not compile without any of them.

If all dependencies are satisfied, to compile ucto on your computer, run the

following from the ucto source directory:

```
$ bash bootstrap.sh
```
\$ ./configure

Note: It is possible to install Ucto in a different location than the global default using the --prefix=<dir> option, but this tends to make further operations (such as compiling higher-level packages like  $Frog<sup>1</sup>$ ) more complicated. Use the --with-ucto= option in configure.

After configure you can compile Ucto:

\$ make

and install:

\$ make install

If the process was completed successfully, you should now have executable file named ucto in the installation directory (/usr/local/bin by default, we will assume this in the reminder of this section), and a dynamic library libucto.so in the library directory (/usr/local/lib/). The configuration files for the tokeniser can be found in /usr/local/etc/ucto/.

Ucto should now be ready for use. Reopen your terminal and issue the ucto command to verify this. If not found, you may need to add the installation directory (/usr/local/bin to your \$PATH.

That's all!

The e-mail address for problems with the installation, bug reports, comments and questions is lamasoftware@science.ru.nl.

<sup>1</sup>http://ilk.uvt.nl/frog

### Implementation

Ucto is a regular-expression-based tokeniser. Regular expressions are read from an external configuration file and processed in an order explicitly specified in this same configuration file. Each regular expression has a named label. These labels are propagated to the tokeniser output as tokens processed by a certain regular expression are assigned its identifier.

The tokeniser will first split on the spaces already present in the input, resulting in various fragments. Each fragment is then matched against the ordered set of regular expressions, until a match is found. If a match is found, the matching part is a token and is assigned the label of the matching regular expression. The matching part may be a only a substring of the fragment, in which case there are one or two remaining parts on the left and/or right side of the match. These will be treated as any other fragments and all regular expressions are again tested in the specified order, from the start, and in exactly the same way. This process continues until all fragments are processed.

If a regular expression contains subgroups (marked by parentheses), then not the whole match, but rather the subgroups themselves will become separate tokens. Parts within the whole match but not in subgroups are discarded, whilst parts completely outside the match are treated as usual.

Ucto performs sentence segmentation by looking at a specified list of end-ofsentence markers. Whenever an end-of-sentence marker is found, a sentence ends. However, special treatment is given to the period ("."), because of its common use in abbreviations. Ucto will attempt to use capitalisation (for scripts that distinguish case) and sentence length cues to determine whether a period is an actual end of sentence marker or not.

Simple paragraph detection is available in Ucto: a double newline triggers a paragraph break.

Quote detection is also available, but still experimental and by default disabled as it quickly fails on input that is not well prepared.If your input can be trusted on quotes being paired, you can try to enable it. Note that quotes spanning over paragraphs are not supported.

### 3.1 Configuration

The regular expressions on which ucto relies are read from external configuration files. A configuration file is passed to ucto using the  $-c$  or  $-L$  flags. Configuration files are included for several languages, but it has to be noted that at this time only the Dutch one has been stress-tested to sufficient extent.

The configuration file consists of the following sections:

- RULE-ORDER Specifies which rules are included and in what order they are tried. This section takes a space separated list (on one line) of rule identifiers as defined in the RULES section. Rules not included here but only in RULES will be automatically added to the far end of the chain, which often renders them ineffective.
- RULES Contains the actual rules in format ID=regexp, where ID is a label identifying the rule, and regexp is a regular expression in libicu syntax. This syntax is thoroughly described on http://userguide.icu-project.org/strings/regexp . The order is specified seperately in RULE-ORDER, so the order of definition here does not matter.
- ABBREVIATIONS Contains a list of known abbreviations, one per line. These may occur with a trailing period in the text, the trailing period is not specified in the configuration. This list will be processed prior to any of the explicit rules. Libicu regular expression syntax is used again. Tokens that match abbreviations from this section get assigned the label ABBREVIATION-KNOWN.
- SUFFIXES Contains a list of known suffixes, one per line, that the tokeniser should consider separate tokens. This list will be processed prior to any of the explicit rules. Libicu regular expression syntax is used again. Tokens that match any suffixes in this section receive the label SUFFIX.
- PREFIXES Contains a list of known prefixes, one per line, that the tokeniser should consider separate tokens. This list will be processed prior to any of the explicit rules. Libicu regular expression syntax is used again. Tokens that match any suffixes in this section receive the label PREFIX.
- TOKENS Treat any of the tokens, one per line, in this list as integral units and do not split it. This list will be processed prior to any of the explicit rules. Once more, libicu regular expression syntax is used. Tokens that match any suffixes in this section receive the label WORD-TOKEN.
- ATTACHEDSUFFIXES This section contains suffixes, one per line, that should not be split. Words containing such suffixes will be marked WORD-WITHSUFFIX.
- ATTACHEDPREFIXES This section contains prefixes, one per line, that should not be split. Words containing such prefixes will be marked WORD-WITHPREFIX.
- ORDINALS Contains suffixes, one per line, used for ordinal numbers. Number followed by such a suffix will be marked as NUMBER-ORDINAL.
- UNITS This category is reserved for units of measurements, one per line, but is currently disabled due to problems.
- CURRENCY This category is reserved for currency symbols, one per line, but is currently disabled due to problems.
- EOSMARKERS Contains a list of end-of-sentence markers, one per line and in  $\u$ XXXX format, where XXXX is a hexadecimal number indicating a unicode code-point. The period is generally not included in this list as ucto treats it specially considering its role in abbreviations.
- QUOTES Contains a list of quote-pairs in the format beginguotes  $\succeq$ endquotes \n. Multiple begin quotes and endquotes are assumed to be ambiguous.

• FILTER – Contains a list of transformations. In the format pattern  $\succeq$ replacement \n. Each occurrence of pattern will be replaced. This is useful for deconstructing ligatures for example.

Lines starting with a hash sign are treated as comments. Lines starting with %include will include the contents of another file. This may be useful if for example multiple configurations share many of the same rules, as is often the case. This directive is for the moment only supported within RULES, FILTER, QUOTES and EOSMARKERS.

You can see several sections specifying lists. These are implicit regular expressions as all are converted to regular expressions. They are checked prior to any of the explicit rules, in the following order of precedence: SUFFIXES, PREFIXES, ATTACHEDSUFFIXES, ATTACHEDPREFIXES, TOKENS, ABBREVIATIONS, ORDINALS.

When creating your own configuration, it is recommended to start by copying an existing configuration and use it as example. For debugging purposes, run ucto in a debug mode using -d. The higher the level, the more debug output is produced, showing the exact pattern matching.

### Usage

Ucto is a command-line tool. The following options are available:

```
Usage:
ucto [[options]] [input-file] [[output-file]]
Options:
-c <configfile> - Explicitly specify a configuration file
-d <value> - set debug level
-e <string> - set input encoding (default UTF8)
-N <string> - set output normalization (default NFC)
-f - Disable filtering of special characters
-L <language> - Automatically selects a configuration file
               by language code
-1 - Convert to all lowercase
-u - Convert to all uppercase
-n - One sentence per line (output)
-m - One sentence per line (input)
-v - Verbose mode
-s <string> - End-of-Sentence marker (default: <utt>)
--passthru - Don't tokenize, but perform input decoding
               and simple token role detection
-P - Disable paragraph detection
-S - Disable sentence detection!
-Q - Enable quote detection (experimental)
-V - Show version information
-F - Input file is in FoLiA XML. All untokenised
               sentences will be tokenised.
```
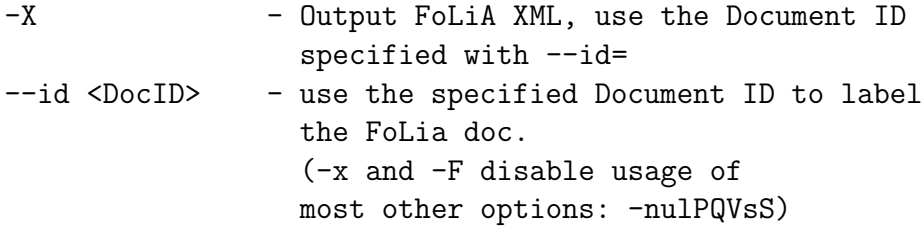

Ucto has two input formats and three output formats. It can take either an untokenised plain text UTF-8 as input, or a FoLiA XML document with untokenised sentences. If the latter is the case, the -F flag should be added.

Output by default is to standard error output in a simplistic format which will simply show all of the tokens and places a  $\text{cutt}$  symbol where sentence boundaries are detected. Consider the following untokenised input text: Mr. John Doe goes to the pet store. He sees a cute rabbit, falls in love, and buys it. They lived happily ever after., and observe the output in the example below.

We save the file to /tmp/input.txt and we run ucto on it. The -L eng option sets the language to English and loads the English configuration for ucto. Instead of -L, which is nothign more than a convenient shortcut, we could also use -c and point to the full path of the configuration file.

```
$ ucto -L eng /tmp/input.txt
configfile = tokconfig-eng
inputfile = /tmp/input.txtoutputfile =
Initiating tokeniser...
Mr. John Doe goes to the pet store . <utt> He sees a cute rabbit, falls
in love, and buys it. <utt> They lived happily ever after. <utt>
```
Alternatively, you can use the -n option to output each sentence on a separate line, instead of using the  $\text{cutt}$  symbol:

```
$ ucto -L eng -n /tmp/input.txt
configfile = tokconfig-eng
inputfile = /tmp/input.txt
outputfile =
Initiating tokeniser...
Mr. John Doe goes to the pet store .
```

```
He sees a cute rabbit , falls in love , and buys it .
They lived happily ever after .
```
To output to an output file instead of standard output, we would invoke ucto as follows:

```
$ ucto -L eng /tmp/input.txt /tmp/output.txt
```
This simplest form of output does not show all of the information ucto has on the tokens. For a more verbose view, add the -v option:

```
$ ucto -L eng -v /tmp/input.txt
configfile = tokconfig-eng
inputfile = /tmp/input.txt
outputfile =
Initiating tokeniser...
Mr. ABBREVIATION-KNOWN BEGINOFSENTENCE NEWPARAGRAPH
John WORD
Doe WORD
goes WORD
to WORD
the WORD
pet WORD
store WORD NOSPACE
. PUNCTUATION ENDOFSENTENCE
He WORD BEGINOFSENTENCE
sees WORD
a WORD
cute WORD
rabbit WORD NOSPACE
,PUNCTUATION
falls WORD
in WORD
love WORD NOSPACE
,PUNCTUATION
and WORD
buys WORD
it WORD NOSPACE
```
. PUNCTUATION ENDOFSENTENCE

They WORD BEGINOFSENTENCE lived WORD happily WORD ever WORD after WORD NOSPACE . PUNCTUATION ENDOFSENTENCE

As you see, this outputs the token types (the matching regular expressions) and roles such as BEGINOFSENTENCE, ENDOFSENTENCE, NEWPARAGRAPH, BEGINQUOTE, ENDQUOTE, NOSPACE.

For further processing of your file in a natural language processing pipeline, or when releasing a corpus. It is recommended to make use of the FoLiA XML format  $[1]$ <sup>1</sup>. FoLiA is a format for linguistic annotation supporting a wide variety of annotation types. FoLiA XML output is enabled by specifying the  $-X$  flag. An ID for the FoLiA document can be specified using the  $-\text{id}$ flag.

```
\text{% } \text{ucto } -L \text{ eng } -v \text{ } -X \text{ } --id = \text{example } / \text{tmp}/\text{input} \text{ } . \text{txt}\text{configfile} = \text{tokenfig} - \text{eng}\text{input file} = / \text{tmp} / \text{input.txt}output file =Initiating tokeniser...
\langle \text{2} \times \text{2} \times \<?xml−stylesheet type="text/xsl" href="folia.xsl"?>
\langleFoLiA xmlns: xlink=" http://www.w3.org/1999/xlink"
     xmlns=" http://ilk.uvt.nl/folia" xml:id="example" generator="lib folia -v0.10">\langle metadata type=" native">
        \langleannotations\rangle<token-annotation annotator="ucto" annotatortype="auto"
                     set="tokconfig-en"/>
        \langle annotations>
    \langle/metadata>
    \langle \text{text xmin} : id = " \text{example} . \text{text} " \rangle\langle p \ \ \mathrm{xml} : \mathrm{id} = " \mathrm{example} . p . 1" \rangle\langles xml:id=" example .p. 1 .s. 1">
                 <w xml:i d=" example . p . 1 . s . 1 .w. 1 " c l a s s="ABBREVIATION−
                        KNOWN">
                      <br>\n<b>Mr.</b><b><</b>/t<math display="inline">&gt;</math>\langle/w>\langle w \rangle xml:id=" example .p.1.s.1.w.2" class="WORD">
```
<sup>1</sup>See also: http://proycon.github.com/folia

```
<br>\n<b>John</b></t>\langle/w>
   \langle w \rangle xml:id=" example .p.1.s.1.w.3" class="WORD">
      <br>\n<b>200e</b>\n<b><math>t</math></b></w>
   \mathbf{w} xml:id=" example .p.1.s.1.w.4" class="WORD">
     <t>goes</t>\langle/w>\langle w \rangle xml:id=" example .p.1.s.1.w.5" class="WORD">
      <t>to</t>\langle/w>\langle w \rangle xml:id=" example .p.1.s.1.w.6" class="WORD">
     <t>the</t>\langle/w>
   \langle w \rangle xml:id=" example .p.1.s.1.w.7" class="WORD">
     lt > petlt/t>\langle/w>\langle w \rangle xml:id=" example .p.1.s.1.w.8" class="WORD" space="no">
      \langle t \ranglestore\langle t \rangle\langle/w>\langle w \rangle xml:id=" example .p.1.s.1.w.9" class="PUNCTUATION">
     lt>>.lt/t>\langle/w>\langle/s>
\leqs xml:id=" example . p . 1 . s . 2">
  \langle w \rangle xml:id=" example .p.1.s.2.w.1" class="WORD">
      <br>\n<b>Hex</b>/t>\langle/w>
   \langle w \rangle xml:id=" example .p.1.s.2.w.2" class="WORD">
     <t>sees</t>
  \langle/w>
   \langle w \rangle xml:id=" example .p.1.s.2.w.3" class="WORD">
     \langle t \ranglea\langle t \rangle\langle/w>\langle w \rangle xml:id=" example .p.1.s.2.w.4" class="WORD">
      lt > cutelt/t>\langle/w>\langle w \rangle xml:id=" example .p.1.s.2.w.5" class="WORD" space="no">
      <t>r a b b i t</t>\langle/w>\langle w \rangle xml:id=" example .p.1.s.2.w.6" class="PUNCTUATION">
     <t>,</t>\langle/w>\langle w \rangle xml:id=" example .p.1.s.2.w.7" class="WORD">
     <t>f alls</t>\langle/w>\simw xml:id=" example .p.1.s.2.w.8" class="WORD">
     \langle t \ranglein\langle t \rangle\langle/w>
```

```
\langle w \rangle xml:id=" example .p.1.s.2.w.9" class="WORD" space="no">
             <t>love</t>\langle/w>\langle w \rangle xml:id=" example .p.1.s.2.w.10" class="PUNCTUATION">
             <t>,</t>\langle/w>
          \langle w \rangle xml:id=" example .p.1.s.2.w.11" class="WORD">
             \langle t \rangle and \langle t \rangle\langle/w>\langle w \rangle xml:id=" example .p.1.s.2.w.12" class="WORD">
             <br>\n<b>bys</b></t>\langle/w>\langle w \rangle xml:id=" example .p.1.s.2.w.13" class="WORD" space="no"
               \geq<t>it</t>\langle/w>\langle w \rangle xml:id=" example .p.1.s.2.w.14" class="PUNCTUATION">
             lt>>.lt/t>\langle/w>
       \langle s>
       \langle s \rangle xml:id=" example .p.1.s.3">
          \langle w \rangle xml:id=" example .p.1.s.3.w.1" class="WORD">
             <br><t>They</t><t>\langle/w>\langle w \rangle xml:id=" example .p.1.s.3.w.2" class="WORD">
             <t>lived</t>\langle/w>\overline{\mathsf{x}} xml:id=" example .p.1.s.3.w.3" class="WORD">
             \langle t \ranglehappily\langle t \rangle\langle/w>\langle w \rangle xml:id=" example .p.1.s.3.w.4" class="WORD">
             lt>e v e rlt/t>\langle/w>
          \langle w \rangle xml:id=" example .p.1.s.3.w.5" class="WORD" space="no">
             <t>after</t>\langle/w>
          \langle w \rangle xml:id=" example .p.1.s.3.w.6" class="PUNCTUATION">
             lt>>.lt/t>\langle/w>
       \langle s>
    \langle p \rangle\langle t \rangle text
</FoLiA>
```
Ucto can also take FoLiA XML documents with untokenised sentences as input, using the -F option.

## Bibliography

[1] Maarten van Gompel. FoLiA: Format for Linguistic Annotation. Documentation. ILK Technical Report 12-03. available from http://ilk.uvt.nl/downloads/pub/papers/ilk.1203.pdf. ILK Technical Report, 2012.